## **INTERACT**

**Tutorial** 

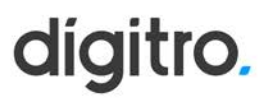

### **Tutorial Interact**

#### **© 2024**

por DÍGITRO - Tecnologia S.A. Seção de Documentação - Departamento Técnico Rua Profª Sofia Quint de Souza, 167 - Capoeiras CEP 88085-040 - Florianópolis - SC www.digitro.com

Todos os direitos são reservados. É vedada, no todo ou em parte, a sua reprodução por toda a sorte de formas e meios conhecidos. Para tal, é imperativa a autorização, por escrito, da DÍGITRO TECNOLOGIA S.A. Seu conteúdo tem caráter técnico-informativo e os editores se reservam ao direito de revisar as versões, de modo a aproveitar a totalidade ou parte deste trabalho, sem necessidade de qualquer forma de aviso prévio.

Florianópolis, março de 2024.

# **1**  SOBRE ESTE DOCUMENTO

### BEM-VINDO

Este tutorial descreve a nova funcionalidade do **Interact MultiAgent** do **Envio de HSM a partir da PA.** 

## A QUEM SE DESTINA ESTE DOCUMENTO

Este documento deve ser lido paralelamente aos manuais do **Interact Manager** e **Interact MultiAgent**.

# **2**

## <span id="page-3-0"></span>NOVA FUNCIONALIDADE

## ENVIO DE HSM A PARTIR DA PA

Esta nova funcionalidade permite que o agente inicie uma chamada de chat, via [WhatsApp,](http://www.dti.digitro.com.br/mywiki/WhatsApp) com um destinatário com quem nunca teve contato ou se não entrou em contato com o sistema nas últimas 24horas.

Ele entrará em contato com o número WhatsApp através do envio de uma mensagem HSM.

### **WHATSAPP**

Para gerar esse tipo de chamada o agente deverá no Multiagent:

- Selecionar um serviço por onde a chamada será gerada;
- Informar o telefone do destino com o DDI e o DDD
- Devem ser utilizados exclusivamente dígitos, sem traço e sem parênteses. Exemplo: 554832817000

DIGITRO: INTELIGENCIA – TI -TELECOM

> *[Nova](#page-3-0)  [Funcionalidade](#page-3-0)* CAPÍTULO 2

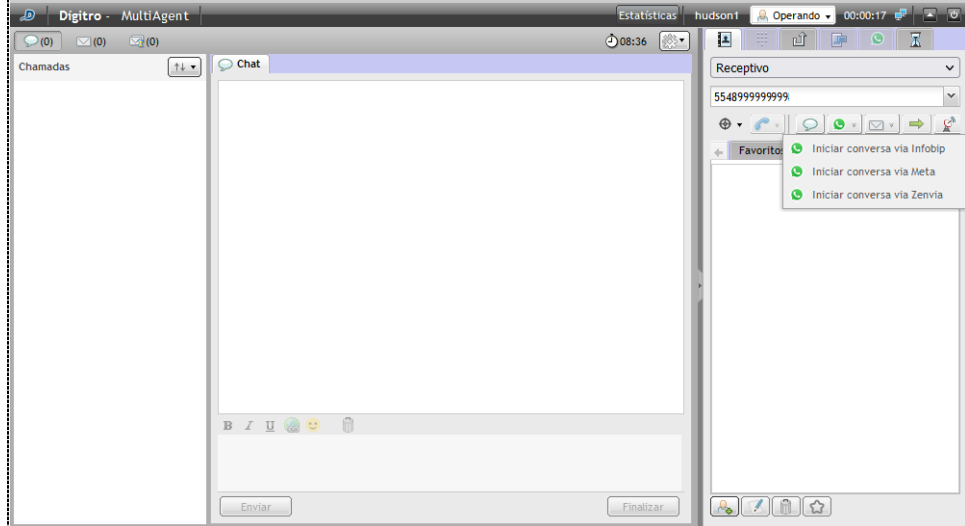

### **IMPORTANTE**

*- Se houver mais de uma submídia WhatsApp configurado para gerar chamadas, o agente deverá selecionar por qual delas a chamada deverá ser realizada.* 

*- A lista de submídias só irá aparecer no MultiAgent se a geração de chamadas da submídia estiver habilitada. Isso deve ser verificado no cadastro de submídias (ver configuração: Permitir iniciar conversas a partir de serviços do Interact).* 

### *[Nova](#page-3-0)  [Funcionalidade](#page-3-0)* CAPÍTULO 2

Quando a chamada for gerada, podem ocorrer as seguintes situações:

- Já existe uma chamada de chat em andamento com o destino informado na submídia escolhida:
	- Neste caso a chamada será negada e o agene será informado de que  $\ddot{a}$ existe chamada em andamento.
- Já houve alguma chamada nas últimas 24h para esse destino na submídia escolhida:
	- Neste caso a chamada será iniciada normalmente.
- Não houve nenhuma chamada nas últimas 24h para esse destino na submídia escolhida:
	- Neste caso o agente é obrigado a enviar uma mensagem HSM para iniciar a conversa, que deverá ser escolhida na lista de *templates* apresentada. Após a seleção do *template*, deverão ser preenchidos os parâmetros e enviada a mensagem.

DÍGITRO: INTELIGÊNCIA – TI - TELECOM

> *[Nova](#page-3-0)  [Funcionalidade](#page-3-0)* CAPÍTULO 2

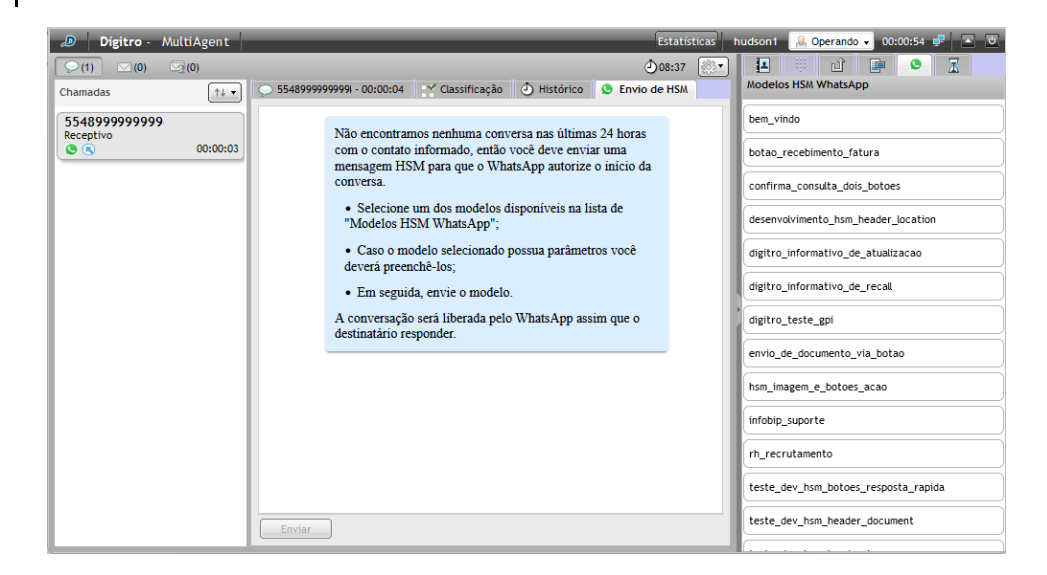

A chamada será gerada, mas o agente só poderá enviar mensagens após o destinatário responder.

Enquanto não houver resposta o agente só poderá: enviar outras mensagens HSM, reter ou finalizar a chamada.

- Ao selecionar um HSM, será carregada uma pré-visualização da mesma.
	- Caso o HSM selecionado possua parâmetros o agente deverá preenchêlos.

DÍGITRO: INTELIGÊNCIA – TI - TELECOM

> *[Nova](#page-3-0)  [Funcionalidade](#page-3-0)* CAPÍTULO 2

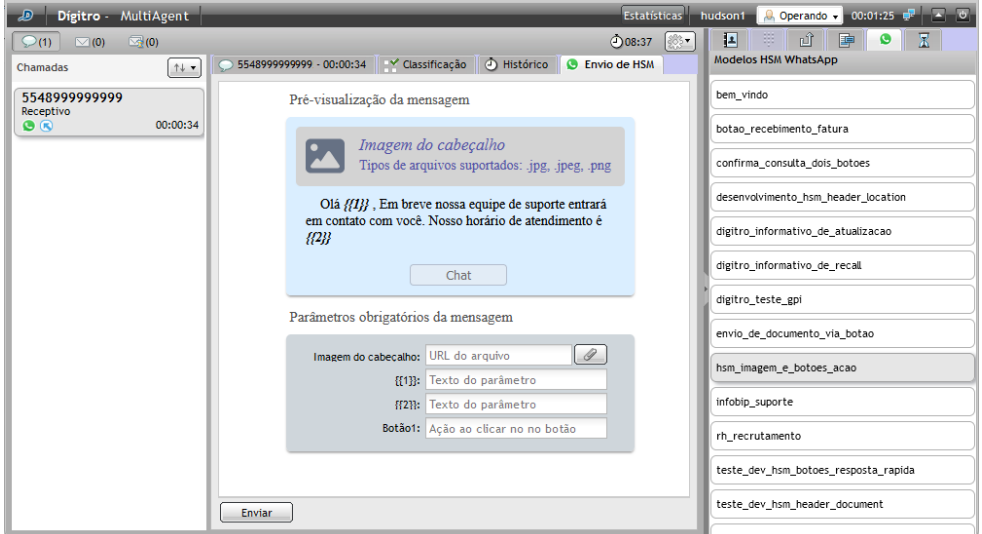

 Quando a mensagem HSM for enviada o MultiAgent colocará em foco a tela principal da chamada e o campo para digitar uma mensagem, assim como alguns botões de ação ficarão bloqueados até que o interlocutor (destinatário da mensagem) responda.

DÍGITRO: INTELIGÊNCIA – TI - TELECOM

> *[Nova](#page-3-0)  [Funcionalidade](#page-3-0)* CAPÍTULO 2

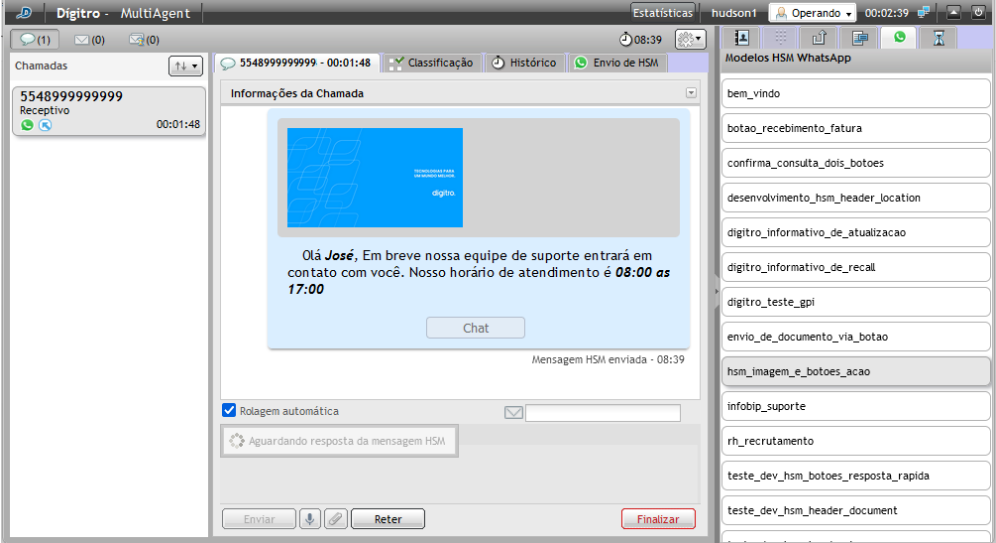

 O agente poderá então clicar em enviar ou escolher outra mensagem HSM ou voltar para a tela principal da chamada para finalizá-la.